## **VOLUNTEERING AND VOLGISTICS**

**Becoming a volunteer includes signing up for shifts and scheduling your volunteer hours. Volgistics is the database system that we use for all volunteers to track service, enable volunteers to schedule shifts, and post service time. Volunteers are encouraged to sign up for a two hour shift every week. You can also check the posted schedules to see where you're needed, if you have a chance to drop in for additional shifts.**

Signing up for shifts is easy and there are two ways to do it. Through the touch-screen monitor at the shelter or through the SCCAS Web Site.

- **1. Entering Volgistics via the touch-screen at the shelter:**
	- Enter your PIN (password) using the keypad and press "Continue".

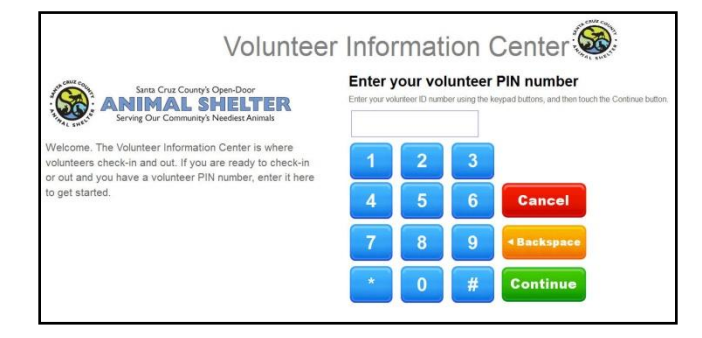

Verify your identity and press "Yes".  $\bullet$ 

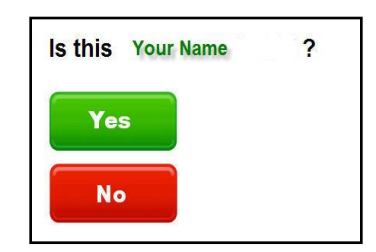

Follow the prompts and go all the way through the "OK" screen and back to the original volunteer sign in page.

**When logged in at the shelter, you will be able to schedule your shifts days or weeks in advance by going to 'View my schedule' button.**

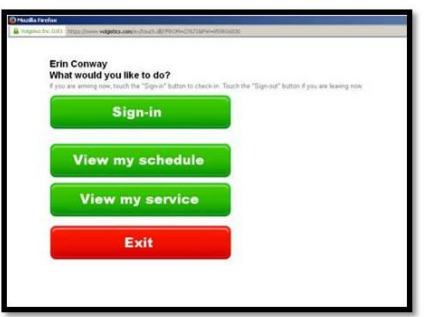

**Check the posted schedule to see when help is needed and then schedule yourself. Ideally, scheduling a regular day and time of the week will be most beneficial for you and other volunteers.**

**2. Entering Volgistics via the Santa Cruz County Animal Shelter site:**

**Go to:** [www.scanimalshelter.org](http://www.scanimalshelter.org/)

- On the left site of the 'Welcome' page, under 'How You Can Help' click the 'Active Volunteers, Sign In' link.
- On the log-in page, enter your e-mail (where it says "Login name") and password. When you complete TLC training you become an active volunteer and you will receive an autogenerated email with a temporary password. It"s suggested that you make your password the same as your PIN, which is typically your 7-digit phone number.

## **Using Volgistics on your home computer:**

**When logged in via the Internet** [\(www.scanimalshelter.org\)](http://www.scanimalshelter.org/), the home page of the Volunteer Information Center (VIC) will appear. The VIC home page provides access to 3 key areas:

- Assignments "Your Assignments" list: volunteer tasks you have been trained in.
- Scheduling "My Schedule" tab or "Check Your Schedule" button: to check and/or change assigned shifts.
- Service Record "Time Sheet" tab or "Post your hours": Check and record service time.

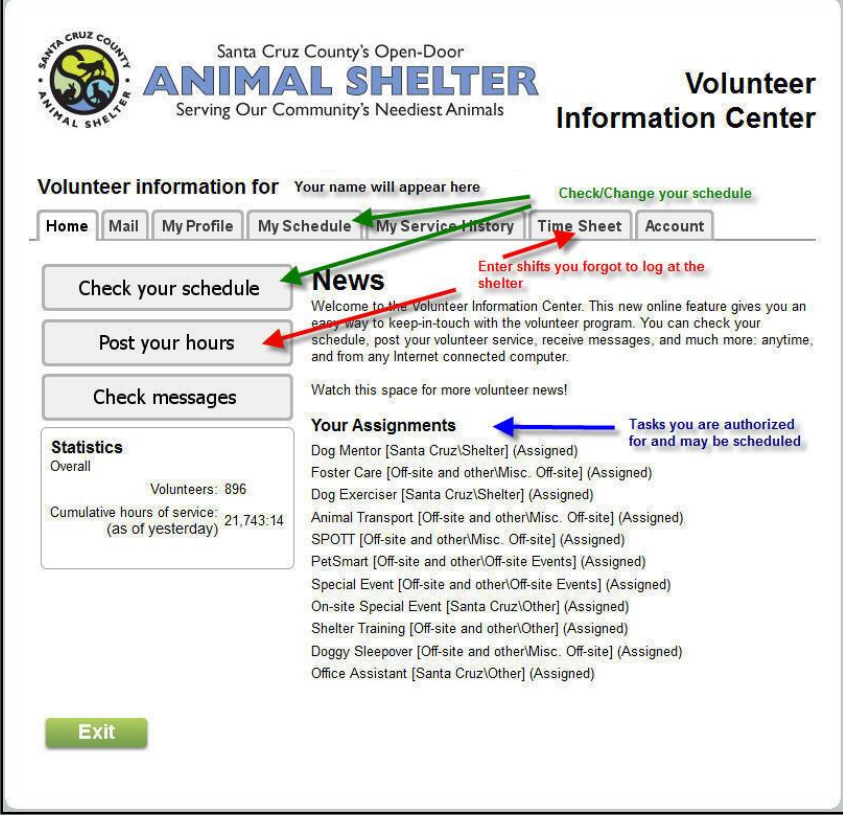

## **Scheduling a shift:**

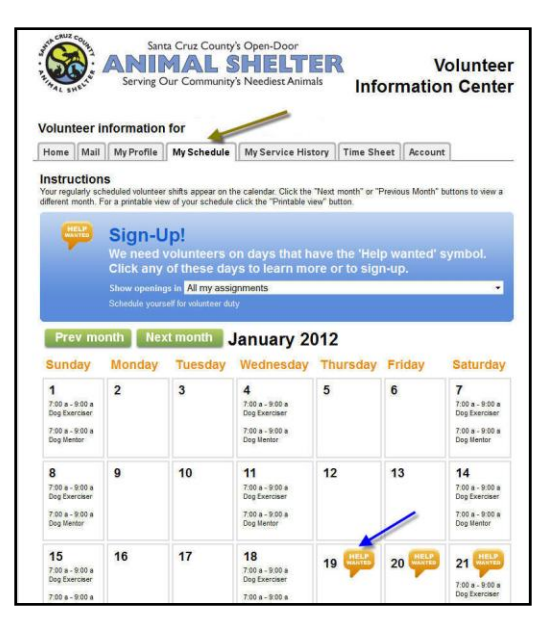

You can easily schedule a shift by clicking the button "**Check your schedule**" or the tab "**My Schedule**" (green arrows above). This brings up your monthly schedule, and you can make changes or additions.

If you are trained for more than 1 assignment, you can choose the assignment that you"re scheduling for. For example, Dog TLC or Cat TLC.

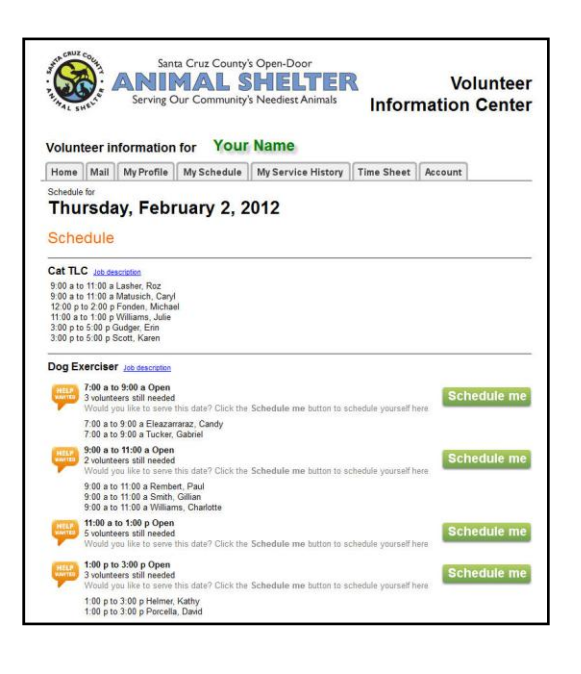

The calendar shows the shifts you are currently scheduled for, and days where shifts have not been fully staffed – Help Wanted. Clicking on a "**Help Wanted**" balloon will show the schedule for the day and you may add yourself to a specific shift by clicking the "**Schedule me**" button next to the shift.

*You may need to scroll right to see the 'Schedule Me' button.*

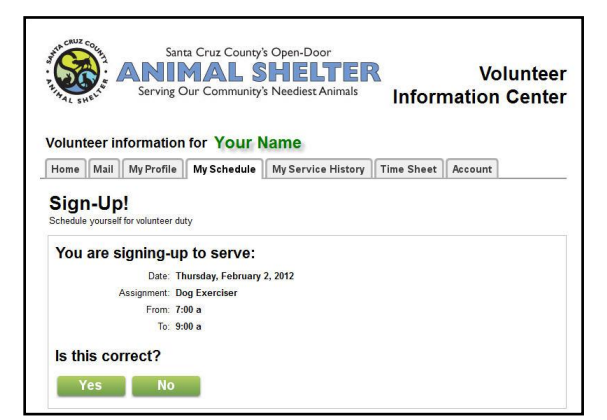

Clicking the "**Schedule me**" button next to a shift will bring up the verification screen for confirmation.

## **Deleting a committed shift:**

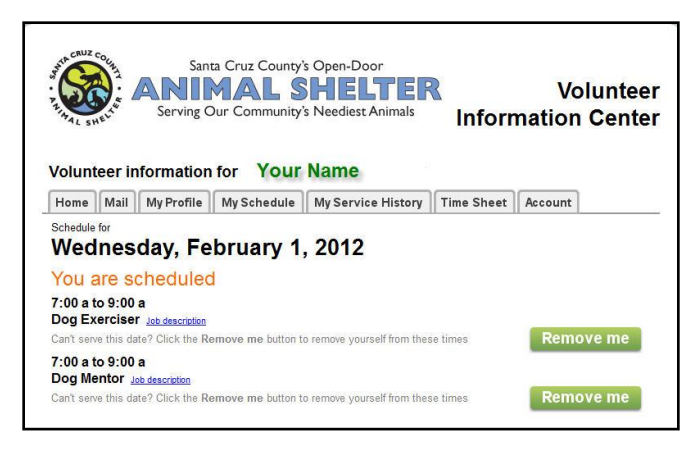

From the **My Schedule Tab**, click in the day on the where you have a shift you would like to remove. Click the '**Remove me**' button next to the shift you want to remove.

There are a number of reasons why it's important to log in and out for your shifts. Scheduling your shifts in advance allows other volunteers to see where our greatest needs are when they schedule their shifts. As an active volunteer, you"ll want to know when you"re needed and when there is plenty of coverage. Scheduling your shifts shows a commitment to your volunteering and also that you are considerate of other volunteers and their time.

Second, in case of an emergency, it's important for us to know who is on site for evacuation purposes.

And last, many grants take into account volunteer hours, but only if they are recorded. This means that not only does your time directly benefit the animals in our care, if it"s tracked, it may result in more money to help the Shelter better serve the animals and the community!

Thank you for time and commitment to the animals at the shelter. Our volunteers are critical to this agency and what we"re able to provide to our community. We appreciate all you do.

The Volunteer Program Coordinator can help with any questions you may have about scheduling and using Volgistics. Please feel free to contact her at [ASA149@santacruzcounty.us.](mailto:ASA149@santacruzcounty.us)